## **LAB 1** – Learning the Scratch Programming Environment

## **Scratch Stage / X,Y Positioning Instructions**

Below are the coordinate locations for the "stage" in which sprites are displayed in Scratch. On the right are Scratch instructions for needed for this assignment.

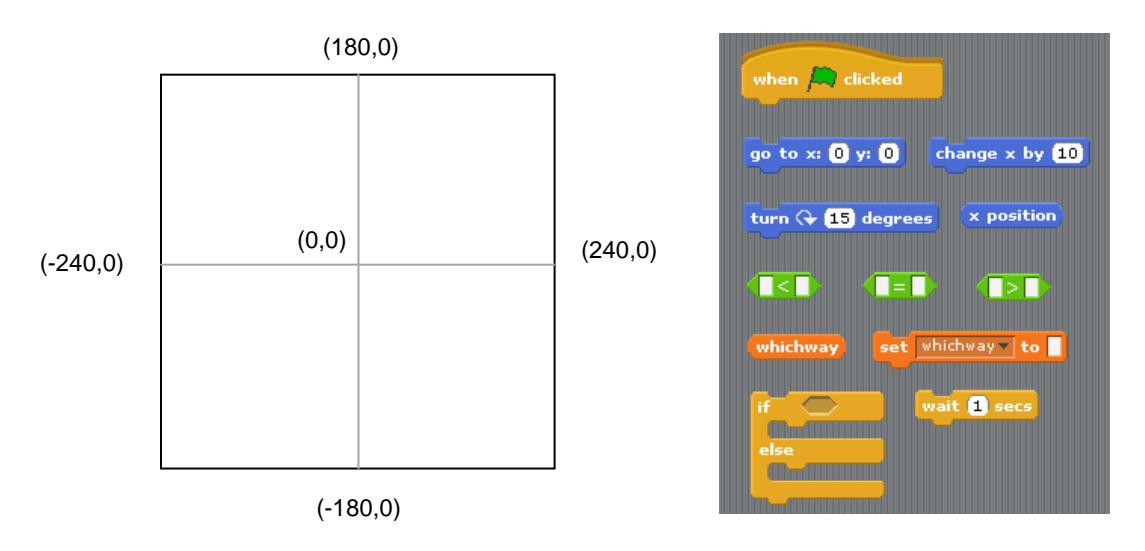

## **Scratch Costumes**

Click on the Costumes tab, then import the beachball costume from the Things costumes folder.

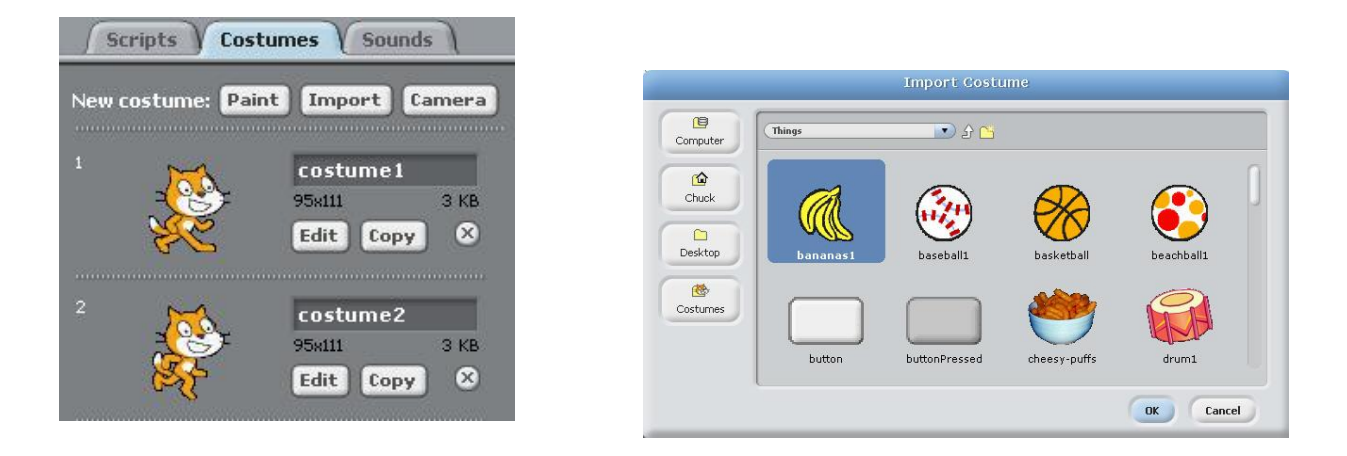

## **Task**

Create a script (i.e., block of instructions) that causes the beach ball to appear to roll along the bottom edge of the stage. You should use the **change x by** instruction for this.

**\*\* The lab is due by the start of the next lab period - submitted through BlackBoard. \*\***